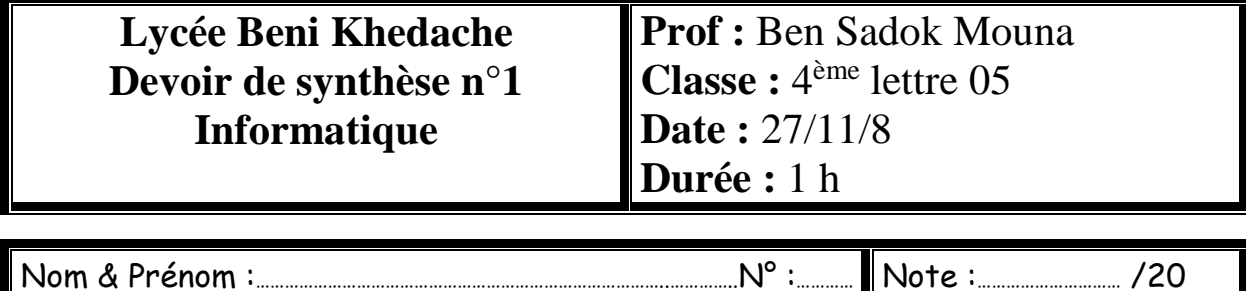

## Exercice n°1(10 points):

1. Donner les caractéristiques d'une image.

2. Quelle est la différence entre une image Bitmap et une image vectorielle? 3. Soit le fichier image « photo.bmp » ayant les caractéristiques suivantes : 400 pixels en largeur, 300 pixels en hauteur et 24 bits comme profondeur de codage de la couleur. a. Déterminer la définition de cette image. b. Déterminer la taille de cette image en octets. c. Si on enregistre l'image sous le nom « photo.jpg », quelles sont les caractéristiques qui vont changer ? pourquoi ? 

## *Exercice n°2 (10 points):*

- 1. Créer un dossier qui portera votre nom et prénom dans la racine du lecteur **C**.
- 2. Lancer le logiciel de retouches d'images disponible.
- 3. Ouvrir l'image « jardin.bmp » à partir de **C**:\images.
- 4. Mettre l'image en niveaux de gris.
- 5. Appliquer le filtre « Distorsion » sur l'image.
- 6. Appliquer le filtre « Effets de lumière » sur l'image.
- 7. Enregistrer l'image sous le nom « jardin.jpg » dans votre dossier.

BONTRAVAIL